## **Contents**

**TI Flash and Boot [Utilities](#page-0-0) [Obtaining](#page-0-1) the software [Compiling](#page-0-2) [Running](#page-0-3) Serial Flasher [Options](#page-1-0) Restoring the [OMAP-L137](#page-1-1) EVM SPI Flash [Modifications](#page-1-2) for Custom Boards [FAQ](#page-2-0)** Is there a size limit to the [image](#page-2-1) I can flash? Can the tool flash other boot media [besides](#page-2-2) those listed above? Can I use this tool if I'm using [something](#page-2-3) other than a 24 MHz input clock?

#### **[License](#page-2-4)**

# <span id="page-0-0"></span>**TI Flash and Boot Utilities**

The following software supports the OMAP-L137, C6747, and AM1707 families of devices.

This package contains a set of utilities running from the command-line on Windows for flashing the various flash types on the the OMAP-L137 EVM via the serial port.

The Serial Flashing Host Utility (which offers the same functionality as a previous program called DVFlasher) executable is called sfh\_OMAP-L137.exe.

These programs each encapsulate a distinct binary UBL which is transferred via the UART. This implies that the chip must be operating in the UART boot mode, showing the BOOTME prompt.

NOTE: The assumption is made that the UART of the device operates at 115200, 8N1. If the oscillator used with the device does not match the one used on the EVM (e.g. on a custom platform, or OMAPL137\_v1), the baud rate assumption may be incorrect.

# <span id="page-0-1"></span>**Obtaining the software**

The latest software can be download from here [\(http://sourceforge.net/projects/dvflashutils/files/OMAP-L137/\)](http://sourceforge.net/projects/dvflashutils/files/OMAP-L137/).

# <span id="page-0-2"></span>**Compiling**

A makefile is included for compiling the host and target parts of each utility. The target portions are built first since they are embedded into the the host executables. These target portions are loaded to the OMAP-L137 device via the UART boot mode.

Note that the pre-built executables have been tested to work on the EVMs. It is not necessary to rebuild them unless changes need to be made for a custom board.

#### *Under Windows*

Please see the following page for detailed instructions for rebuilding the utilities in included in this package:

http://processors.wiki.ti.com/index.php/Rebuilding\_the\_Flash\_and\_Boot\_Utils\_Package [\(http://processors.wiki.ti.com/index.php/Rebuilding\\_the\\_Flash\\_and\\_Boot\\_Utils\\_Package\)](http://processors.wiki.ti.com/index.php/Rebuilding_the_Flash_and_Boot_Utils_Package)

#### *Under Linux*

The Mono Framework must be installed and in the path. RPMs are available at '[http://www.mono-project.com/Downloads'](http://www.mono-project.com/Downloads). Then go to the GNU directory of the package and run:

make

The above instructions assume the that GNU ARM cross-compiler tools (arm-none-linux-gnueabi-gcc, etc.) are in the current PATH.

The C6x Compiler Tools are also required to build some components. These are available free of charge at https://www[a.ti.com/downloads/sds\\_support/TICodegenerationTools/download.htm.](https://www-a.ti.com/downloads/sds_support/TICodegenerationTools/download.htm) You will need to add the bin directory to your PATH and to set the environment variables as directed by the installer.

## <span id="page-0-3"></span>**Running**

*Under Windows* This utility can be run from the command line under Windows with the .Net Framework 2.0 or later installed through the following steps:

1. Set the boot pins of the EVM to UART2 boot mode. This is done by setting boot switches on the OMAP-L137 EVM according to the following table: **For all revisions after B:**

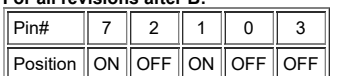

#### **For revisions A and B:**

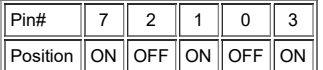

- 2. Connect a serial cable from the host computer to the OMAP-L137 EVM. Note that for OMAPL137\_v1 the host computer must be able to run at a UART baud rate of 230400.
- 3. Test your UART connection by opening HyperTerminal and connecting to the correct COM port at 115200 (or 230400). When the reset button is pressed on the EVM, the words "BOOTME" should appear on the terminal. If not, recheck the cable connection, baud settings, and boot pins of the EVM. Please note that many PC serial ports do not support a baud rate of 230400. In these cases, a USB->Serial adapter should be used.
- 4. Disconnect from HyperTerminal.
- 5. Open a command prompt on the host computer and change directory to where the flashing utility was saved (ex. c:\flasher).
- 6. Run the flashing utility with this command:

**C:\flasher>sfh\_OMAP-L137.exe [options]**

7. Reset the board

#### *Under Linux*

The serial flasher can be run on a Linux machine with the latest open-source Mono Framework installed. The steps are identical to the Windows environment except the command:

**mono ./sfh\_OMAP-L137.exe [options]**

### <span id="page-1-0"></span>**Serial Flasher Options**

There are four modes for using the serial flasher:

1. Erase the target flash type - This will erase the entire contents of the flash.

#### **C:\flasher>sfh\_OMAP-L137.exe -erase**

2. Flash the memory with a single application image - This will place an application image at address 0x0 of the flash.

#### **C:\flasher>sfh\_OMAP-L137.exe -flash\_noubl <binary application file>**

3. Flash the memory with a UBL and application image - This will place the UBL at address 0x0 and an application image, such as u-boot, at address 0x10000. This is used for the AM1707 device.

#### **C:\flasher>sfh\_OMAP-L137.exe -flash <UBL binary file> <binary application file>**

4. Flash the memory with a DSP UBL, ARM UBL, and application image - This will place a DSP AIS file at address 0x0 of the flash, an ARM UBL at address 0x2000, and an application image, such as u-boot, at address 0x8000. This is used for the OMAPL137\_v1 and OMAPL137\_v2 devices.

#### **C:\flasher>sfh\_OMAP-L137.exe -flash\_dsp <DSP UBL AIS file> <ARM UBL binary file> <binary application file>**

Additional options are shown below:

.....................................

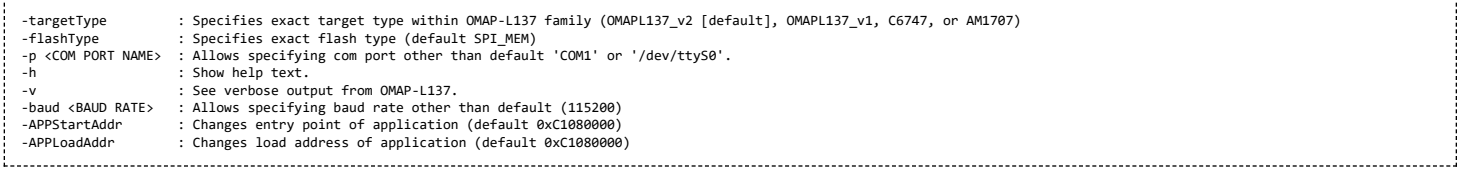

Once any command is run, the "Waiting for BOOTME..." prompt shows. Power cycle the board or press the reset button to continue.

Please note, for the AM1707, the ARM UBL must come from the /gnu/ubl/ directory of this release (i.e. ubl\_AM1707\_SPI\_MEM.bin). The serial flasher is not compatible with the UBLs found in the PSP release

For the OMAPL137\_v1 and OMAPL137\_v2, the DSP and ARM UBLs should come from the PSP release directory.

### <span id="page-1-1"></span>**Restoring the OMAP-L137 EVM SPI Flash**

If the contents of the OMAP-L137 SPI flash become corrupted, they can be restored through the following steps:

1. Set the boot pins to UART2 boot mode. This is done by setting the boot switches on the OMAP-L137 EVM according to the following table:

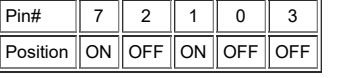

2. Obtain the DSP UBL AIS file (dsp-spi-ais.bin), the ARM UBL binary file (ubl-spi.bin), and the u-boot binary file (u-boot.bin).

#### **Pre-built images are located in the "images" directory of the PSP installation**

3. Run the following command to flash the UBL and u-boot binary files:

#### **C:\flasher>sfh\_OMAP-L137.exe -spiflash\_dsp <DSP UBL AIS file> <ARM UBL binary file> <u-boot binary file>**

- 4. Reset the board
- 5. After the UBL and u-boot files have been flashed, set the boot pins to SPI0 boot mode and reboot the board. This is done by setting the boot switches on the OMAP-L137 EVM according to the following table:

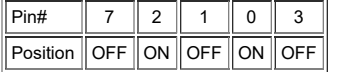

6. One u-boot has loaded, follow the instructions in the Getting Started Guide to copy the Linux kernel and filesystem to the SPI flash.

**[Updating](https://processors.wiki.ti.com/index.php/Updating/Restoring_the_OMAP-L137_Kernel_Image) the Kernel Image**

## <span id="page-1-2"></span>**Modifications for Custom Boards**

The default settings used by the tools apply only to the EVMs. For custom boards, changes will most likely be required, and the tools must be rebuilt. The custom changes should be made to the files in the OMAP-L137/Common/src and OMAP-L137/Common/include directories. Common changes include:

- SDRAM Configuration
	- device.c: Modify the parameters passed to the function DEVICE\_ExternalMemInit to match the SDRAM timing requirements for the custom board
- UART Settings
	- device\_uart.h: Modify the #define DEVICE\_UART\_PERIPHNUM to set which UART is connected to the host PC.
	- Note that flow control is not used, so only the RX and TX lines need to be connected for boot and flashing purposes.
- SPI Settings
	- device\_spi.h: Modify the global macros to select the appropriate peripheral and chip select numbers.
- PLL Settings (for non 24 MHz input clocks)
	- device.c: Modify the parameters passed into the function DEVICE\_PLL0Init and DEVICE\_PLL1Init to set the proper PLL output frequencies
	- device\_uart.c: Modify the 'divider' field in DEVICE\_UART\_config to achieve 115200 baud rate

## <span id="page-2-0"></span>**FAQ**

#### <span id="page-2-1"></span>**Is there a size limit to the image I can flash?**

No, as long as it can fit into external SDRAM there is no limit. Keep in mind that flashing large images at 115200 baud will take a very long time

#### <span id="page-2-2"></span>**Can the tool flash other boot media besides those listed above?**

By default, no. The code would have to be modified and rebuilt to support other boot media.

#### <span id="page-2-3"></span>**Can I use this tool if I'm using something other than a 24 MHz input clock?**

Unfortunately no. The ROM bootloader assume a 24 MHz input clock and sets up the internal dividers accordingly.

### <span id="page-2-4"></span>**License**

These tools are provided as freeware, with no guarantee.

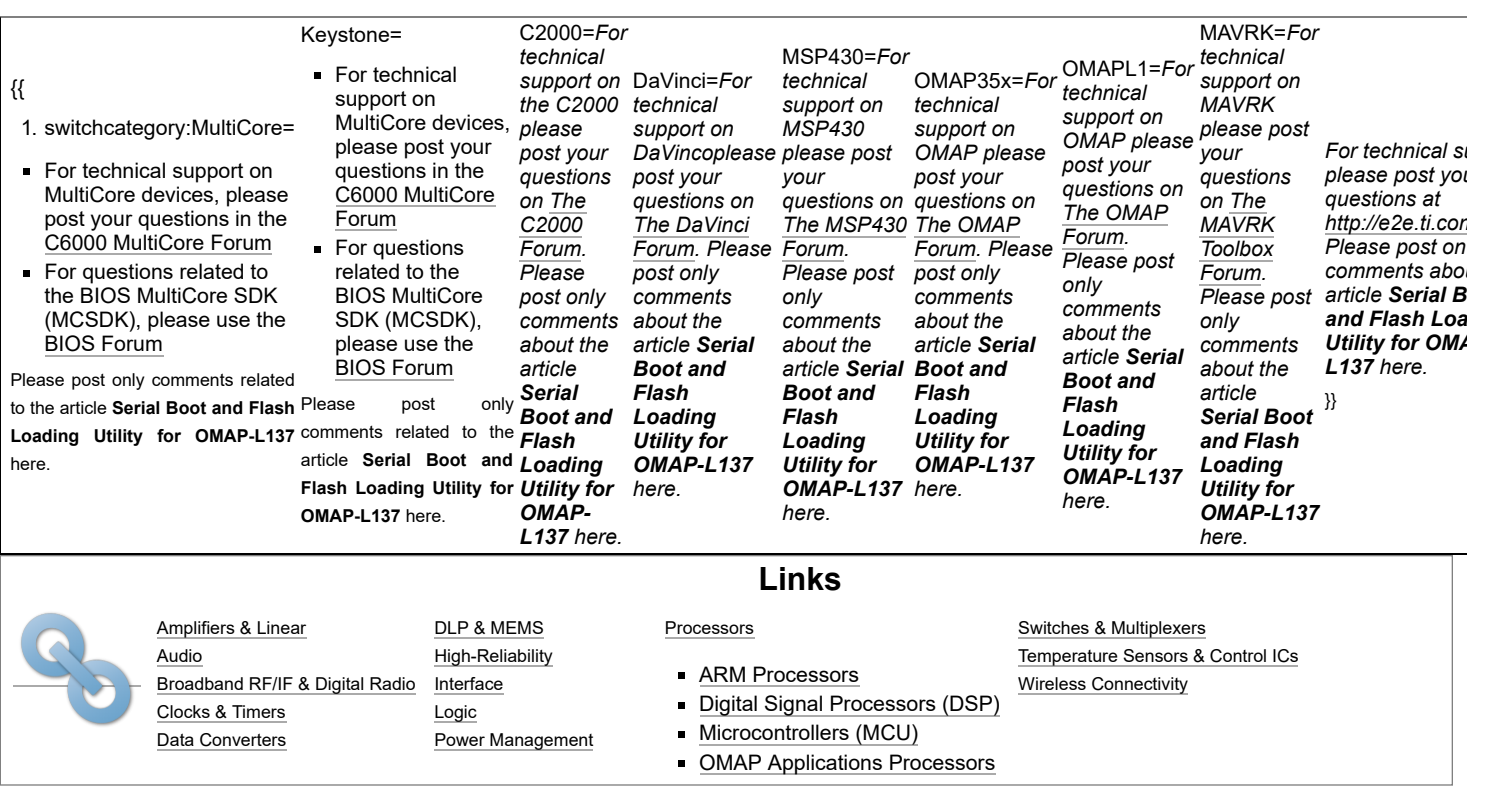

Retrieved from "[https://processors.wiki.ti.com/index.php?title=Serial\\_Boot\\_and\\_Flash\\_Loading\\_Utility\\_for\\_OMAP-L137&oldid=95154](https://processors.wiki.ti.com/index.php?title=Serial_Boot_and_Flash_Loading_Utility_for_OMAP-L137&oldid=95154)"

#### **This page was last edited on 3 February 2012, at 13:31.**

Content is available under Creative Commons [Attribution-ShareAlike](http://creativecommons.org/licenses/by-sa/3.0/) unless otherwise noted.